Variant calling a structural variation detection with short and long reads 23.3.2021

Monika Čechová

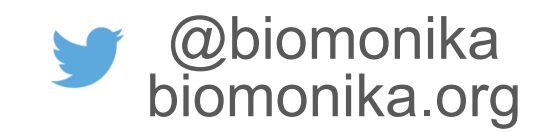

## Recognizing sequencing errors from true variants

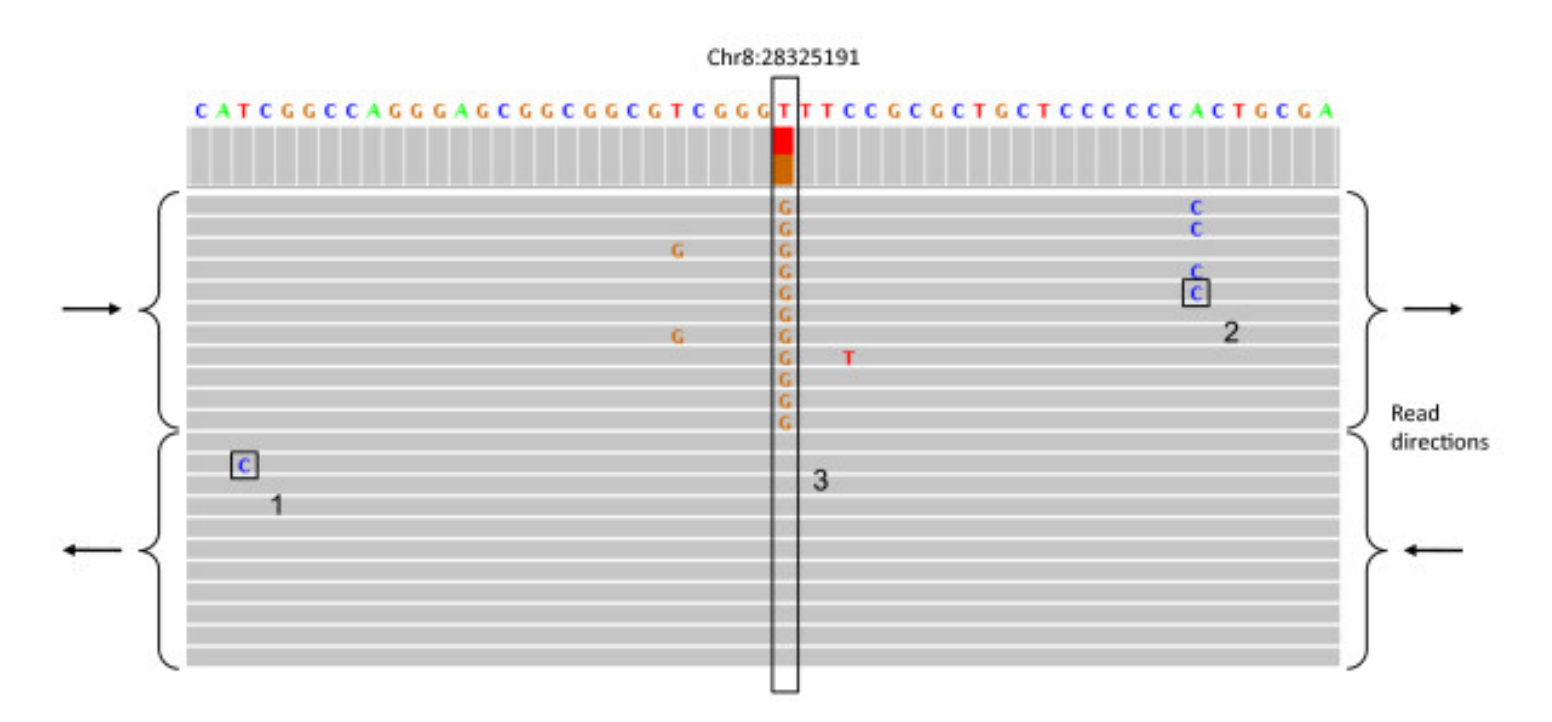

**If possible, validate with an independent dataset.** 

## Grouping

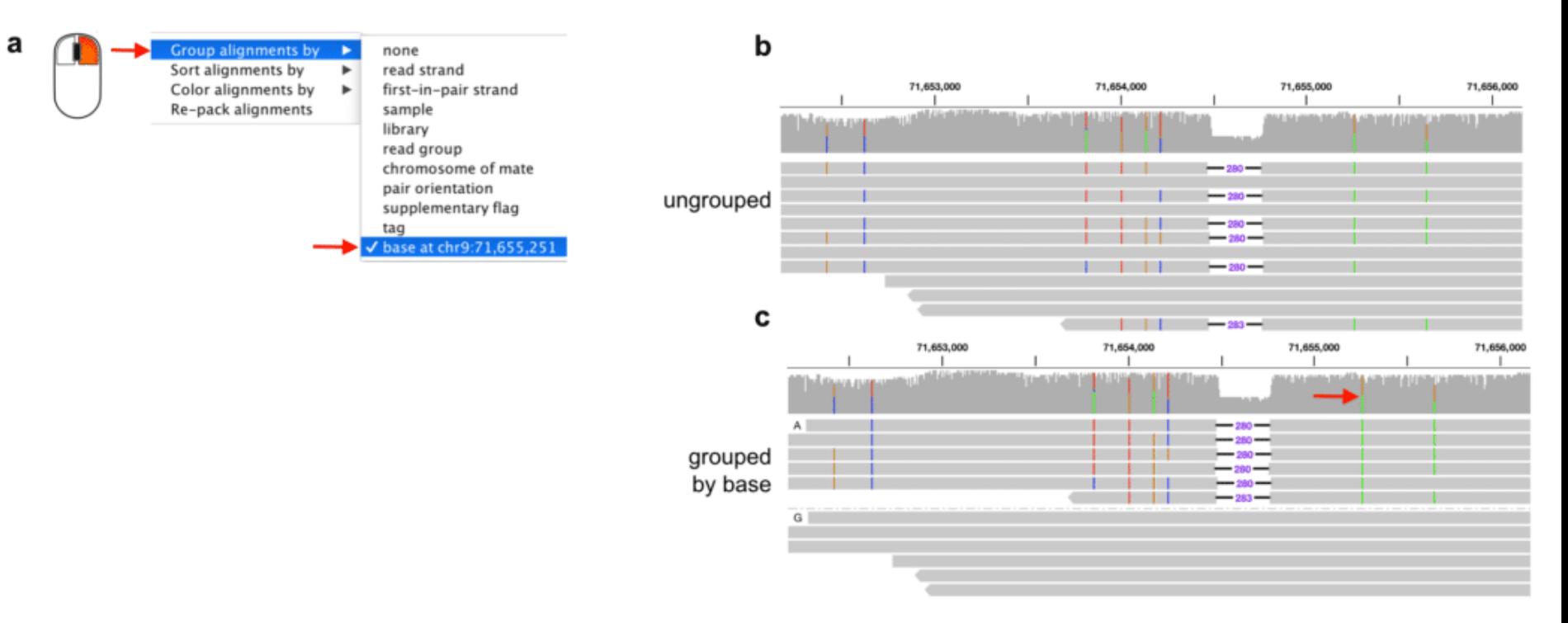

https://www.pacb.com/blog/igv-3-improves-support-pacbio-long-reads/

## Indel re-alignment

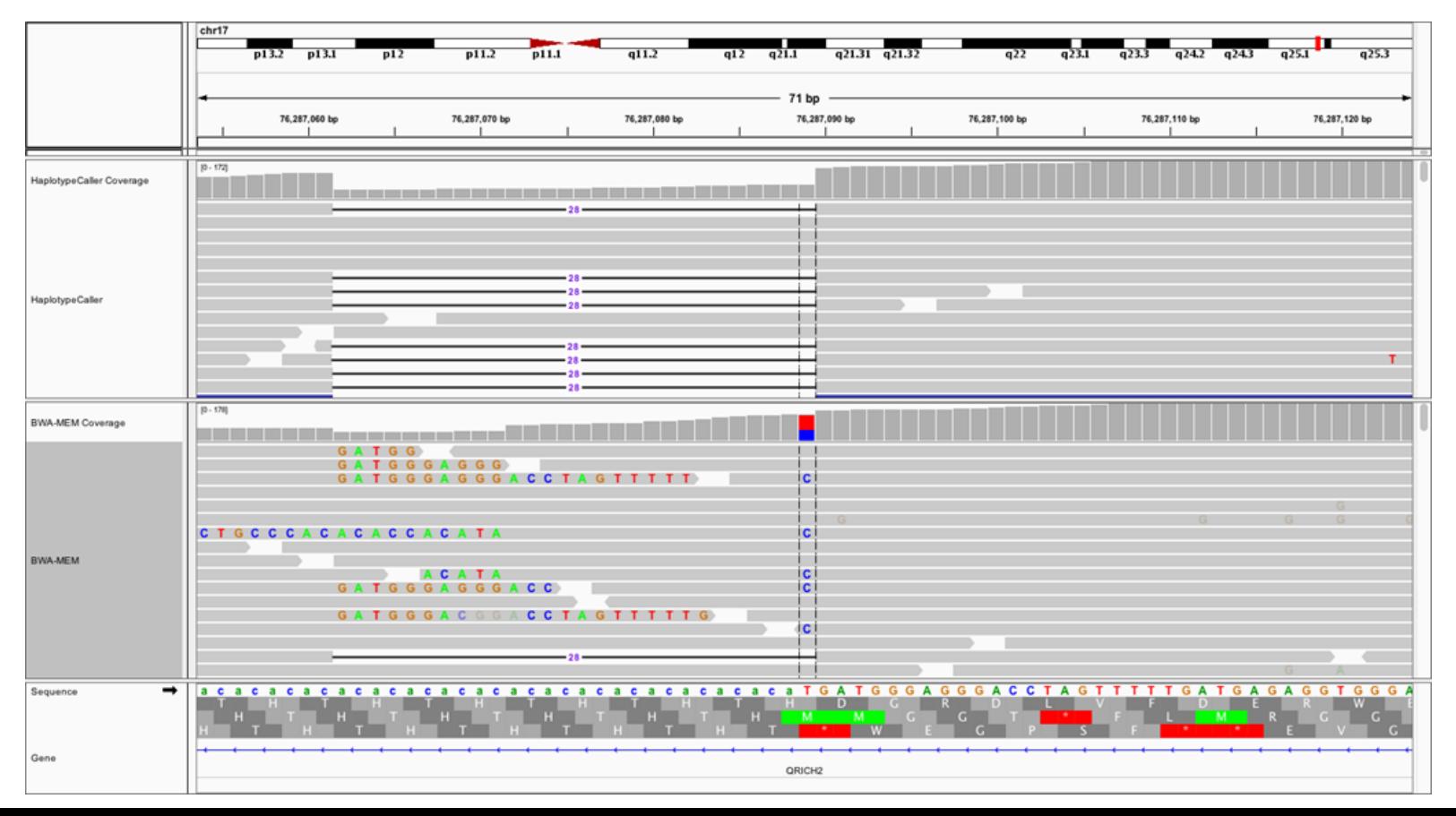

## Soft-clipping versus hard-clipping

#### OPer base sequence quality

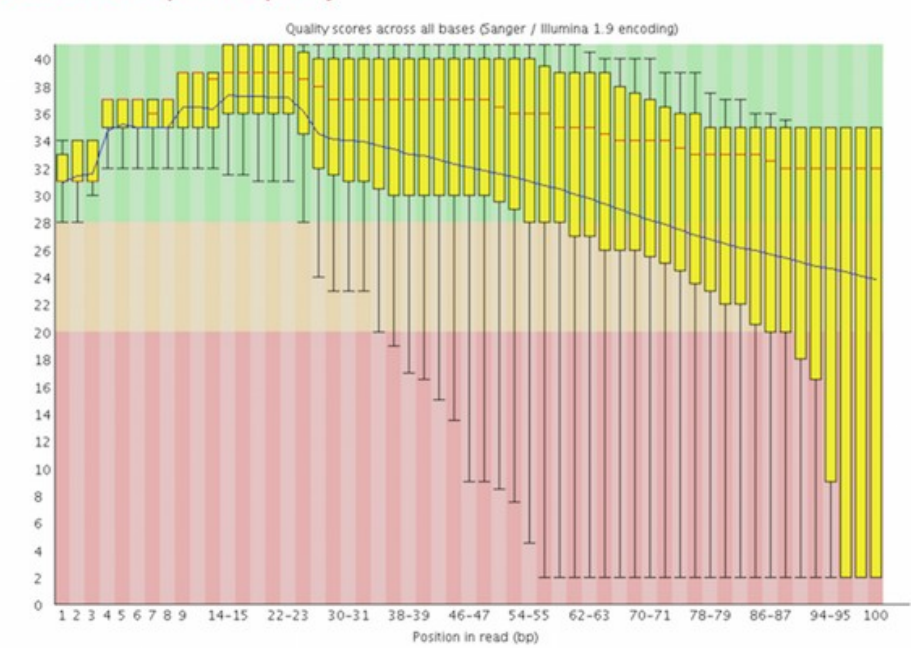

https://hbctraining.github.io/Intro-to-rnaseq-hpc-O2/lessons/02\_assessing\_quality.html

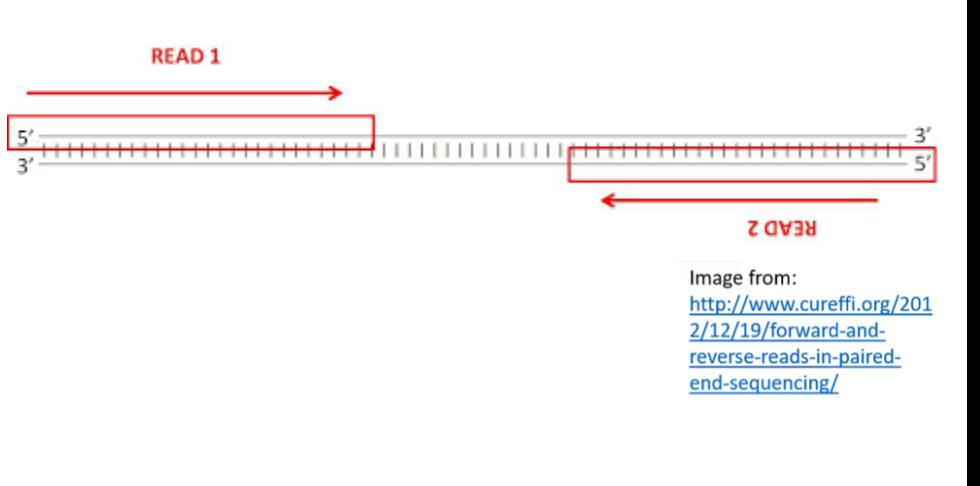

## Family trio

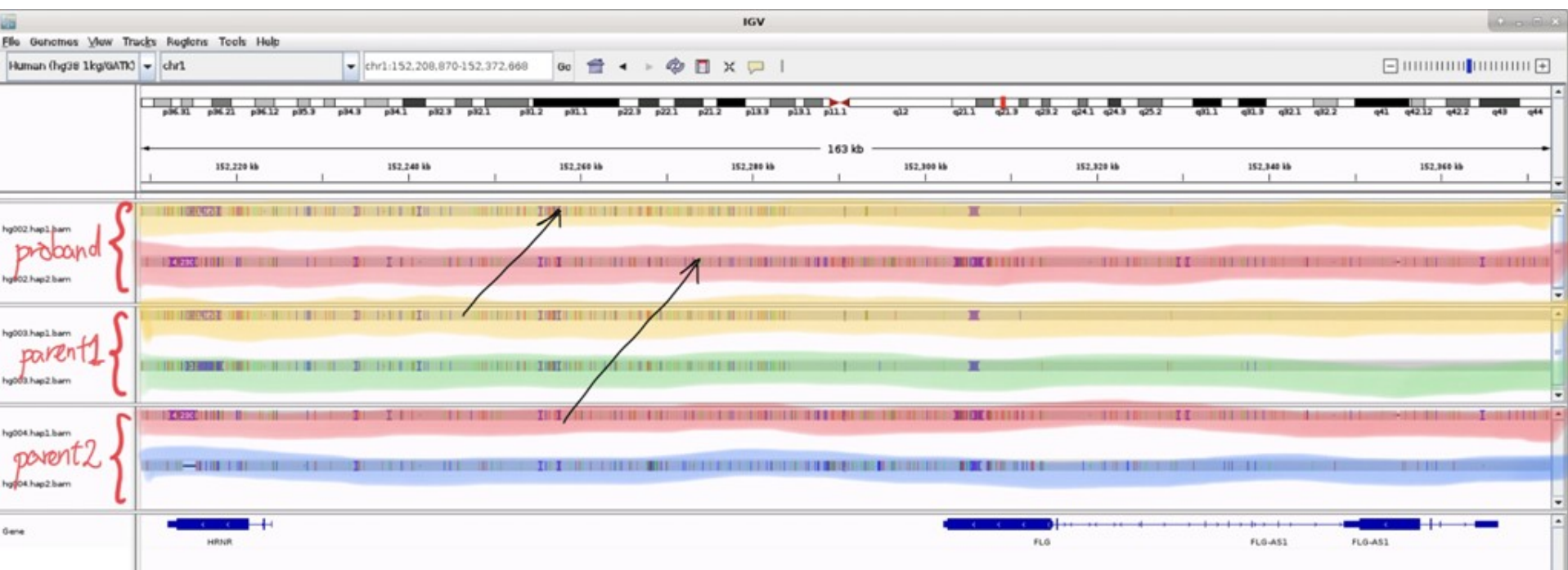

https://twitter.com/infoecho/status/1369518026257698822

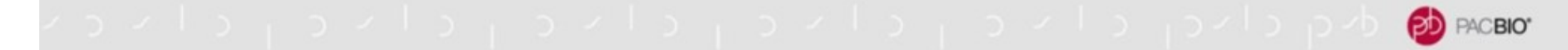

#### MORE COMPLETE VARIANT DETECTION EXPLAINS MORE **RARE DISEASE CASES**

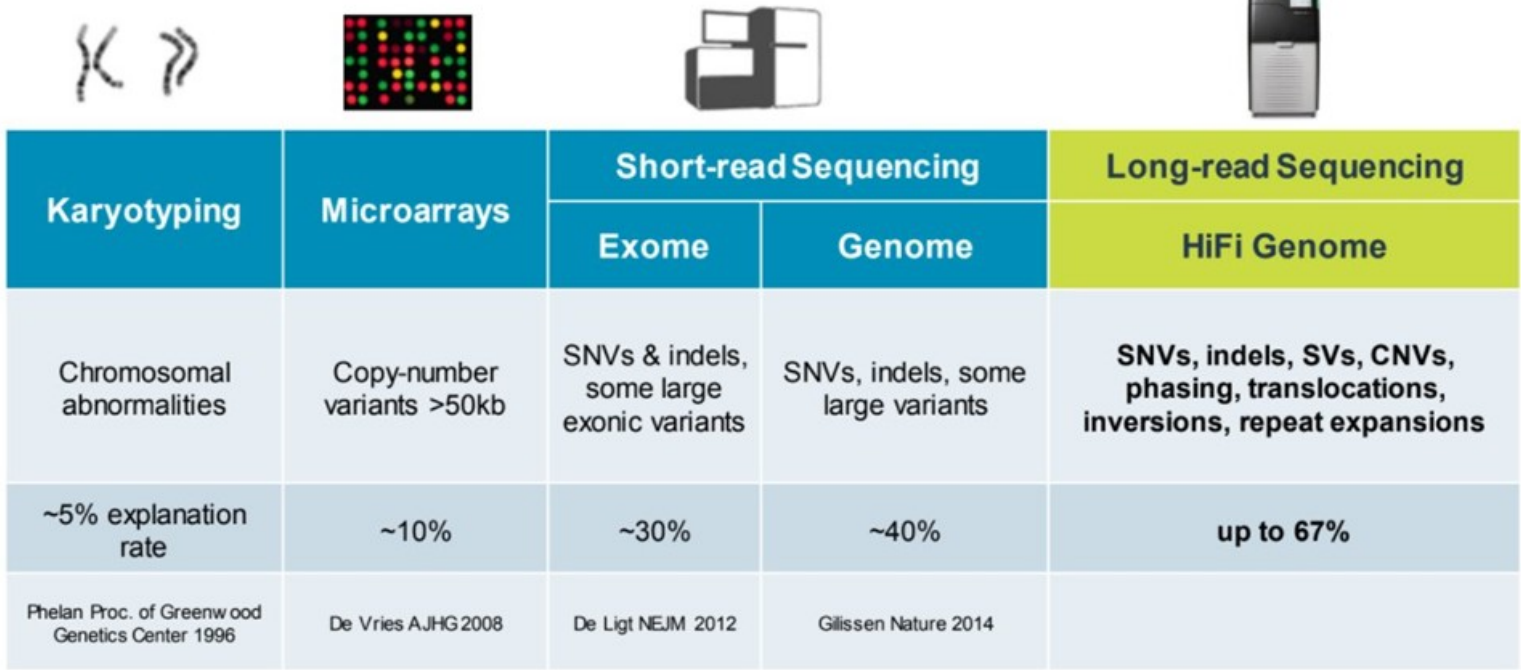

## Recognizing sequencing errors from true variants

- Sequencing coverage (is it uneven? Is there a drop? are stacked read endings present?)
- Mapping quality / multi-mapping reads
- Base quality (Phred score)
- Where is the variant located within the read? (indel realignment)
- Phasing/haplotype informations
- The sequence context (transposable elements/satellite repeats/multi-copy genes)
- Expected allele/variant frequency (ploidy, copy number for the "collapsed regions")
- PCR amplification error (consider strands!)
- Somatic mutations

### **Simulations can help estimate how 'likely' are 'unlikely' events.**

## Structural variants

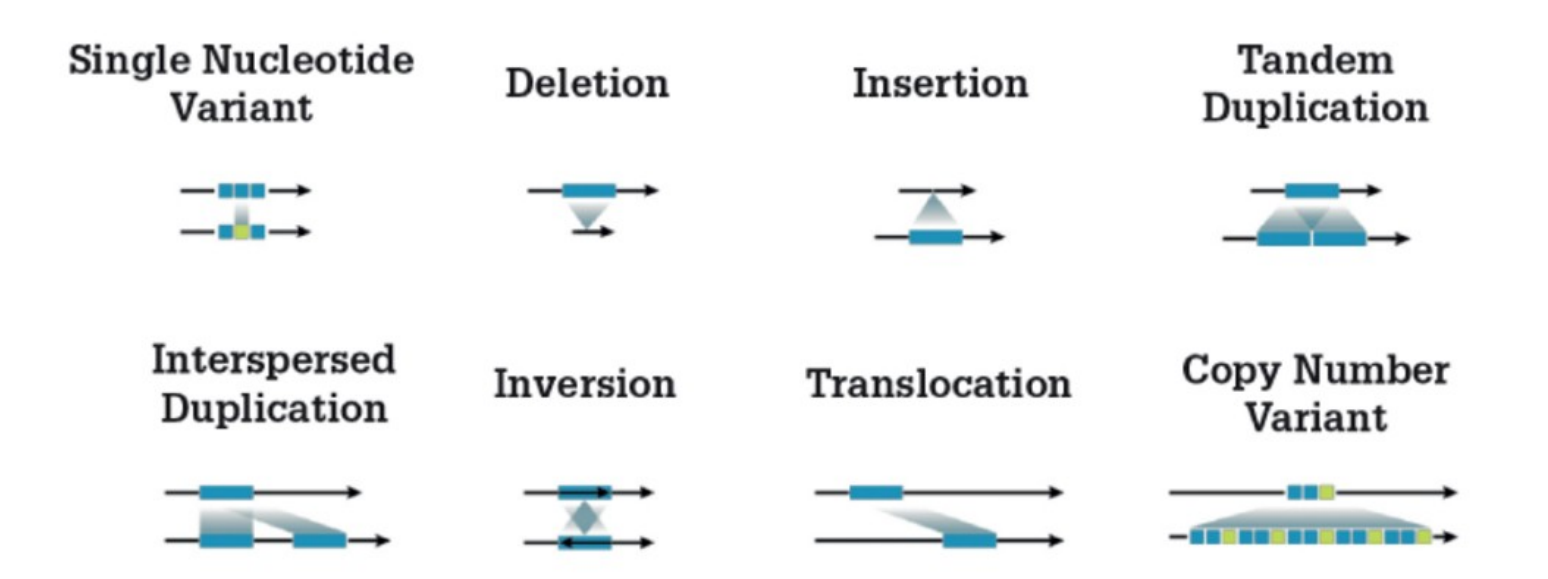

https://thepathologist.com/diagnostics/smrt-long-read-sequencing-solves-genetic-mysteries

# SV detection in IGV

## Variant detection

Manually find the following variants using IGV and Illumina reads:

- SNP 1bp
- ins 1bp
- del 1bp
- ins 50bp
- del 50bp
- ins 250bp
- translocation 1000bp

Please share your results with everyone in the chat window.

## Variant detection

Now additionally load PacBio and Nanopore track. Discuss what you see.

## SAM FORMAT

<https://genome.sph.umich.edu/wiki/SAM>

BAM + CRAM

## SV detection

• Sniffles

<https://github.com/fritzsedlazeck/Sniffles>

● SVanalyzer

<https://svanalyzer.readthedocs.io/en/latest/>

● Pepper

<https://github.com/kishwarshafin/pepper>

## Homework (3 points)

Compare variants called with freebayes and samtools (e.g. using a venn diagram). You can use vcf-compare from vcftools or any other tool for this comparison.

Now set the parameters of freebayes in a way that makes you confident in your results. Discuss the results in the 3 generated VCF files.

We will start the next lecture by each group presenting their results.